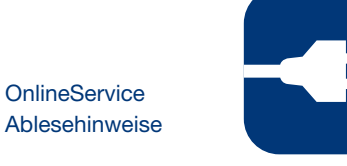

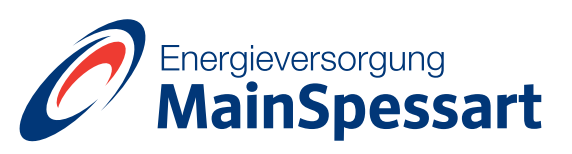

## **Stromablesung**

Beispiel Typ mechanischer Eintarifzähler:

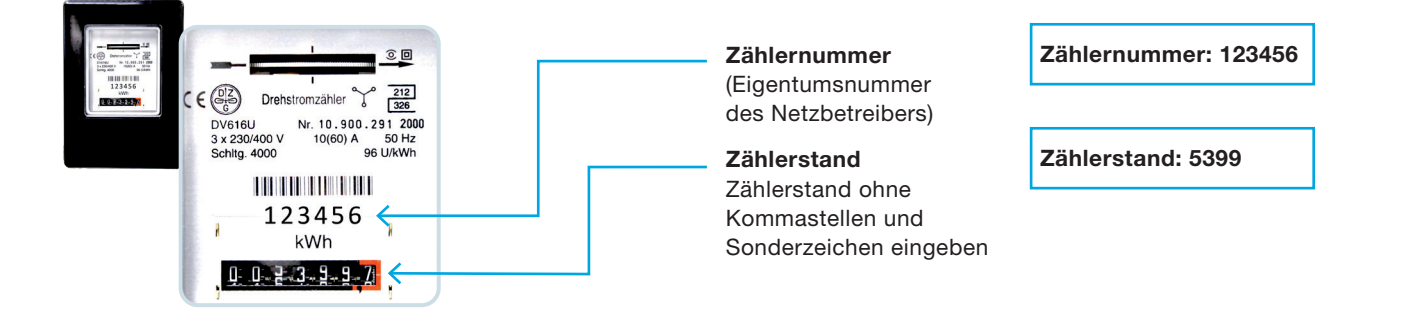

Beispiel Typ mechanischer Doppeltarifzähler: Variante 1

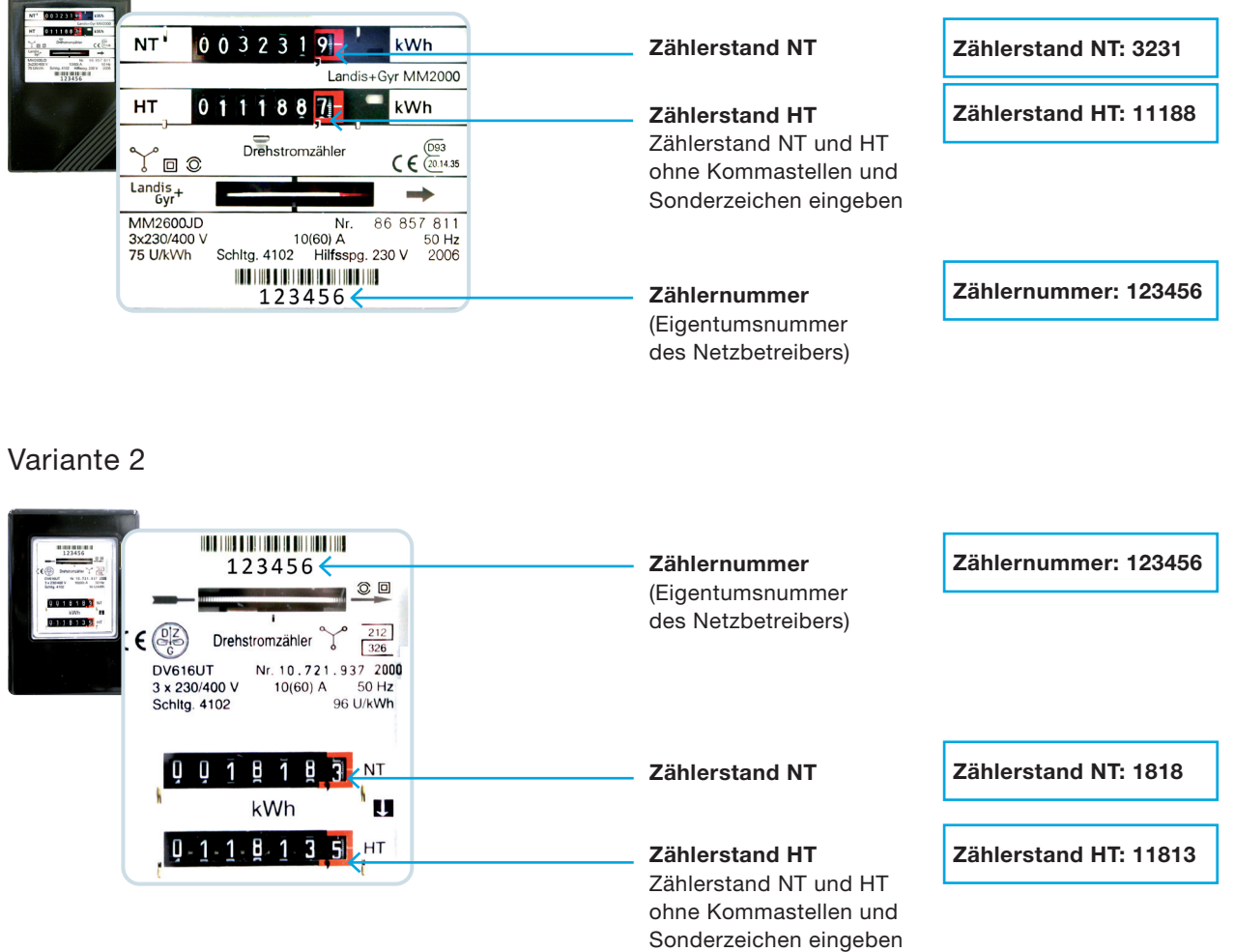

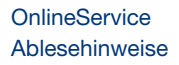

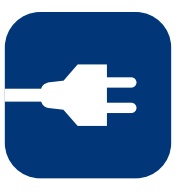

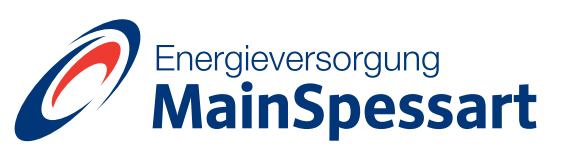

## Stromablesung

Beispiele Typ elektronischer Zähler: Variante 1

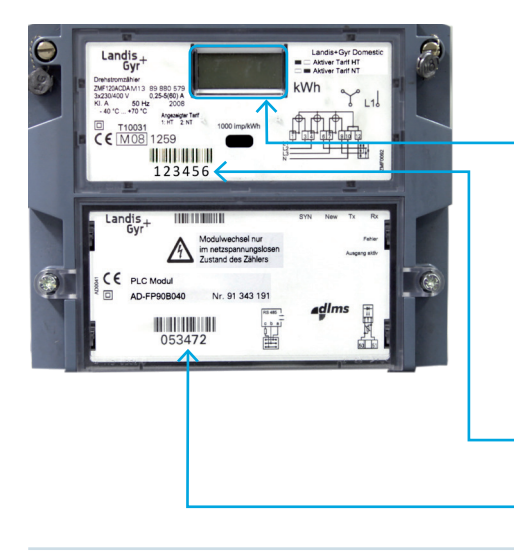

#### **Zählerstand**

Zählerstand in kWh (bei der Ablesung Dezimalpunkt beachten, dieser ist sehr klein).

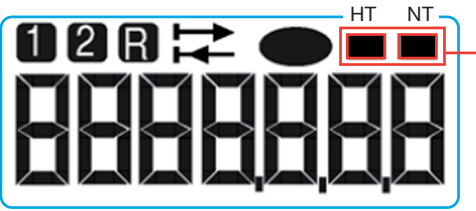

- Eintarifkunden: Nur Tarifregister 1 relevant.
- Doppeltarifkunden: Tarifregister 1 und 2 ohne Kommastellen und Sonderzeichen eingeben.
- Zählernummer (Eigentumsnummer des Netzbetreibers)

Barcode und Eigentumsnummer des Kommunikationsmoduls Keine Relevanz für die Selbstablesung

Leuchtet der linke der beiden Indikatoren auf, so ist Tarifregister 1 (aktueller Tarif HT) aktiviert, leuchtet hingegen der rechte Indikator auf, so ist Tarifregister 2 (aktueller Tarif NT) aktiviert. Nur einer der beiden Indikatoren kann jeweils angezeigt werden.

Zählernummer: 123456

### Variante 2 Beispiel (ohne Kommunikationsmodul)

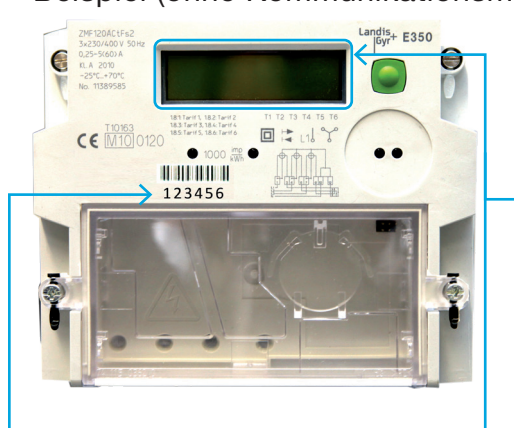

Beispiel (mit Kommunikationsmodul)

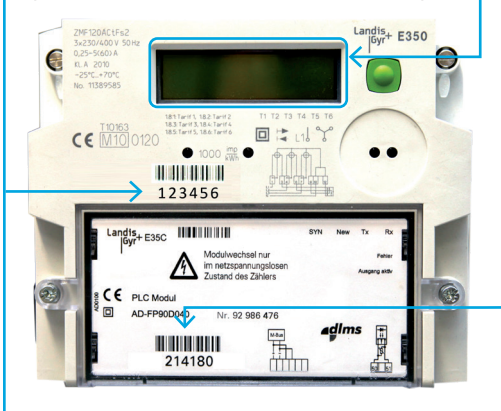

#### Zählerstand

Zählerstand in kWh (bei der Ablesung Dezimalpunkt beachten, dieser ist sehr klein).

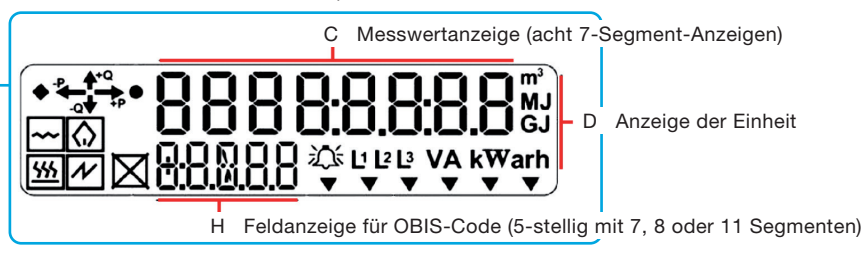

### Feld H (OBIS-Code) gibt die Kennzahl der jeweiligen Tarifstufe an:

- Eintarifkunden:
	- 1.8.0 Zählerstand mit entsprechender Einheit (kWh)
- Doppeltarifkunden:
	- 1.8.1 Zählerstand im HT mit entsprechender Einheit (kWh)
	- 1.8.2 Zählerstand im NT mit entsprechender Einheit (kWh)
	- 1.8.3 Zählerstand im DT (Dritter Tarif) mit entsprechender
	- Einheit (kWh)
	- 1.8.4 1.8.6 Diese Tarifstufen werden noch nicht genutzt.
- $\blacktriangleright$  Kunden mit Erzeugungsanlage:

2.8.0 Für Selbstablesung keine Relevanz

Barcode und Eigentumsnummer des Kommunikationsmoduls Keine Relevanz für die Selbstablesung

Zählernummer (Eigentumsnummer des Netzbetreibers)

Zählernummer: 123456

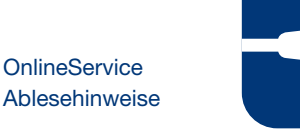

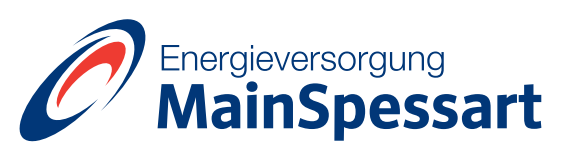

### **Stromablesung**

Beispiele Typ moderne Messeinrichtung (mMe)

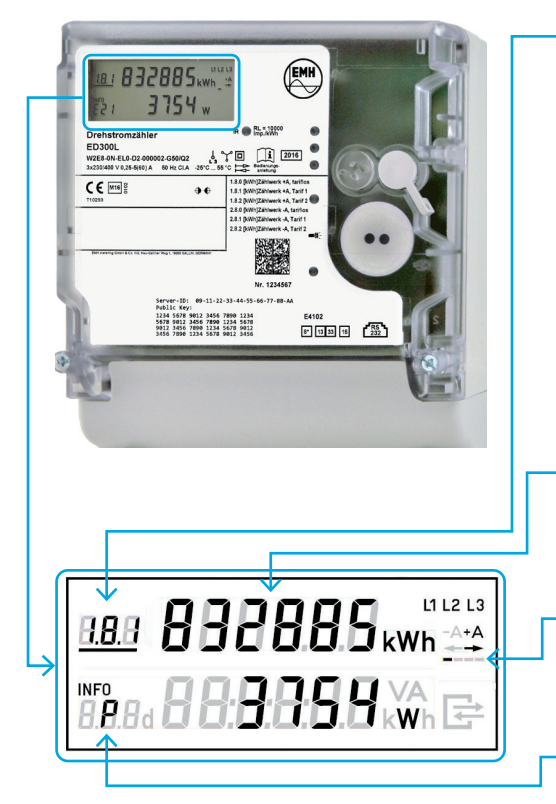

#### Tarifkennzeichen:

Dieses Feld beschreibt den jeweiligen Anzeigewert in Form einer OBIS-Kennziffer mit den folgenden Bedeutungen:

- E1.8.0 Gesamt Energiebezug in Kilowattstunden (kWh) (Eintarif)
- ▶ E1.8.1 Energiebezug in Tarifregister 1 (HT) in kWh (Doppeltarif)
- ▶ E1.8.2 Energiebezug in Tarifregister 2 (NT) in kWh (Doppeltarif)
- ▶ E2.8.0 Gesamt Energielieferung in kWh

Bei einem Zweitarifzähler schaltet die obere Zeile des Displays zwischen 1.8.1 (Energiebezug im Hochtarif) und 1.8.2 (Energiebezug im Niedertarif) nach einigen Sekunden (Abhängig von Hersteller und Programmierung) um.

#### Zählerstand:

Zählerstand in kWh. Der Zähler zeigt dabei 6 Stellen ohne Nachkommastellen an.

#### Anlaufzeit:

Sobald der Zähler einen Energiebezug oder eine Energielieferung misst, wird dies durch einen fortlaufenden Balken angezeigt.

#### Anzeige individueller Verbrauchswerte:

In diesem Feld stehen Ihnen verschiedene Funktionen zu den Einstellungen und Verbrauchswerten Ihres Zählers zur Verfügung. Die Funktionen sind durch folgende Kürzel beschrieben.

#### Zählernummer:

Die 14-stellige Zählernummer befindet sich an der Vorderseite des Zählers ober- oder unterhalb des Displays.Die Zählernummer besteht aus einer Kombination aus Ziffern und Buchstaben.

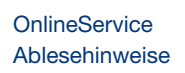

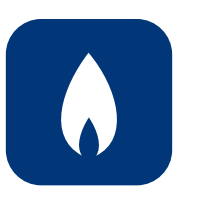

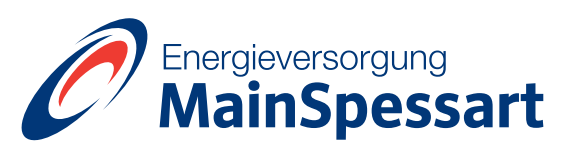

# Erdgasablesung

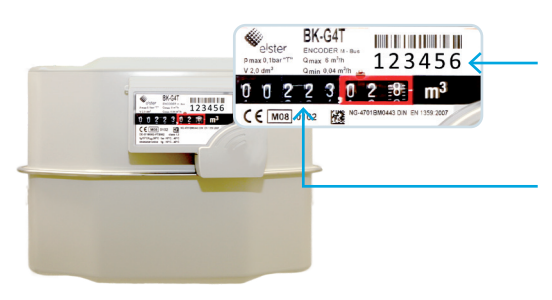

Zählernummer (Eigentumsnummer des Netzbetreibers)

Zählerstand inkl. Einheit (m<sup>3</sup>) Zählerstand: 223 Zählerstand ohne Kommastellen eingeben

Zählernummer: 123456